# **Creating a Web Site**

#### **Instructor: Sean Luster**

### **Introduction**

### Class Goals

- 1. Expand on HTML knowledge gained in "Designing Web Pages With HTML"
- 2. Create free web Site
- 3. Learn how to interact with web server
- 4. Learn to connect several web pages to make one functioning web site

## Class Description

In the class "Designing Web Pages With HTML" we covered creating the basic components of a web page. In class today we're going to learn to put them together to make a cohesive, functioning web site. Furthermore, we'll actually create a site that you can use later and transform into whatever you like. The service we'll be using provides tools that aide you in assembling your web site; you'll become familiar with these as we progress.

### **HTML Review**

### Tags Overview

<HTML>, </HTML> Indicates the start and the finish of your HTML document.

<HEAD>, </HEAD> Indicates the start and the finish of your document's

header section.

<TITLE>, </TITLE> Indicates the start and the finish of the web page's

title.

<BODY>, </BODY> Indicates the start and the finish of your web page's

body. Attributes for this tag include background, and text, link, and visited link colors.

 $\langle P \rangle$ ,  $\langle P \rangle$  Indicates the start and the finish of a paragraph. Note that

closing a paragraph creates two page breaks.

<BR> Page break, the equivalent of pressing the `Enter` key on your keyboard.

 $\langle B \rangle$  </B > < $| >$  < $| >$  < $| >$  < $\langle$ U > < $| >$  The starting and closing brackets for text effects Bold, Italics, and Underline; respectively.

 $<$ A $>$   $<$ /A $>$  The starting and closing brackets for creating a link. Important attributes to remember include `href[=http://www.blah.com`](http://www.blah.com/) to determine what you want to link to and 'Target="abc"' to determine what you want the link to effect (in the case of frames)

<IMG> The image tag. Important attributes are src (or `source`, the file name), width, height, align, etc.

<TABLE></TABLE> The starting and closing brackets for creating a table. Important attributes include border, width, align, valign, etc.

 $\langle$ TR> $\langle$ TR> $\langle$ TD> $\langle$ TD> $\rangle$ The starting and closing brackets for table rows

and table defines.

<OL></OL><UL></UL> The starting and closing tags for ordered and unordered lists, respectively.

 $\langle L| \rangle$  </LI > The starting and closing tags for individual list items.

### **Creating a Website**

### What We're Doing

When we create our website today we'll be discussing and examining free (and for-pay) web hosting services. These services allows users to reserve space and create their own web site. This is very, very similar to the process of creating a free email address at Yahoo.com. Discussing the different features available and how to work with them, as well as taking the time to examine how we can handle multiple files on our webpage, will make up the bulk of our class. We're going to also use examples of more advanced web management that aren't necessarily available for free accounts.

# **Using Webhosting**

# Site Builders

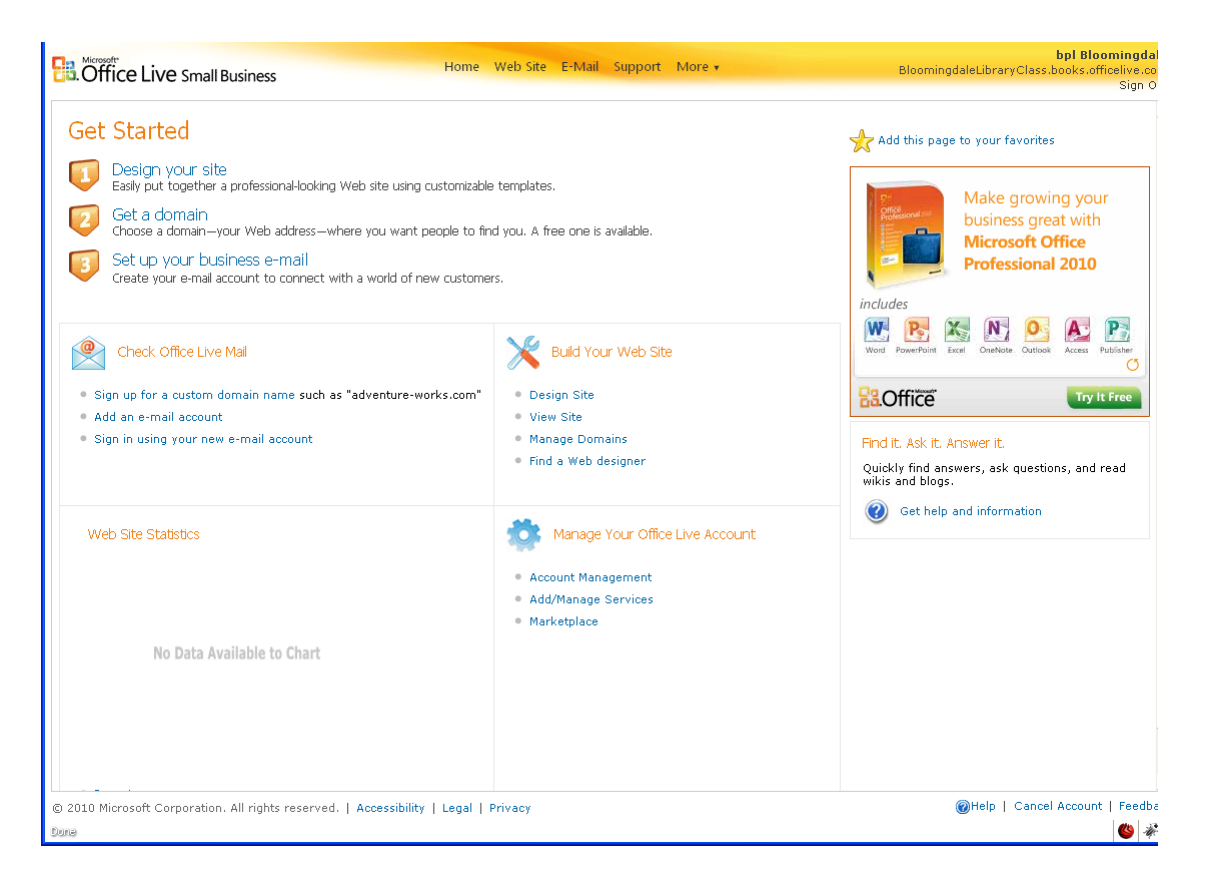

Most webhosting services offer automated tools to create your website. We will examine one of these in class today but the predominate aspect of all site builders is that they remove direct contact with HTML, instead providing premade templates and stylesheets that allow the user to quickly put together a cohesive website. The upside of this is obvious, no more need to know HTML, fewer opportunities for error, faster development, etc. The downside is a loss of control and the ability to use features not explicitly

provided by the builders. The good news is most for-pay web hosts offer

HTML editing (and many more features.)

# File Management

A file manager is the feature which allows you to upload, rename, remove, and edit files from your website. It also accommodates folders as a means of organizing these files.

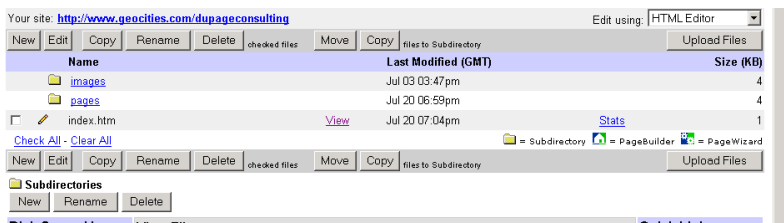

That's the bulk of the file editor right there, the list of existing files, the features allowing you to copy, remove, or rename them, and the feature allowing the creation of subdirectories. We'll go through the use of all of these elements in class.

# Uploading Files

If you have files created on your own computer that you want to transfer to your website you need to 'upload' those files. Web hosts offer several different ways to upload files, but the two most important are:

- 1) Browser Upload
- 2) FTP

Browser uploading allows you to move files to your website while editing the pages directly through your browser (IE, Firefox, etc.) This has the advantage of convenience and familiarity  $-$  it's exactly like attaching a file to email. FTP access is a little less convenient but is more powerful in that it allows you to upload many files at once and to work with different file types (databases, etc) than you could handle through a browser. FTP transfers work like copying a file from one disk to another.

## File Editing

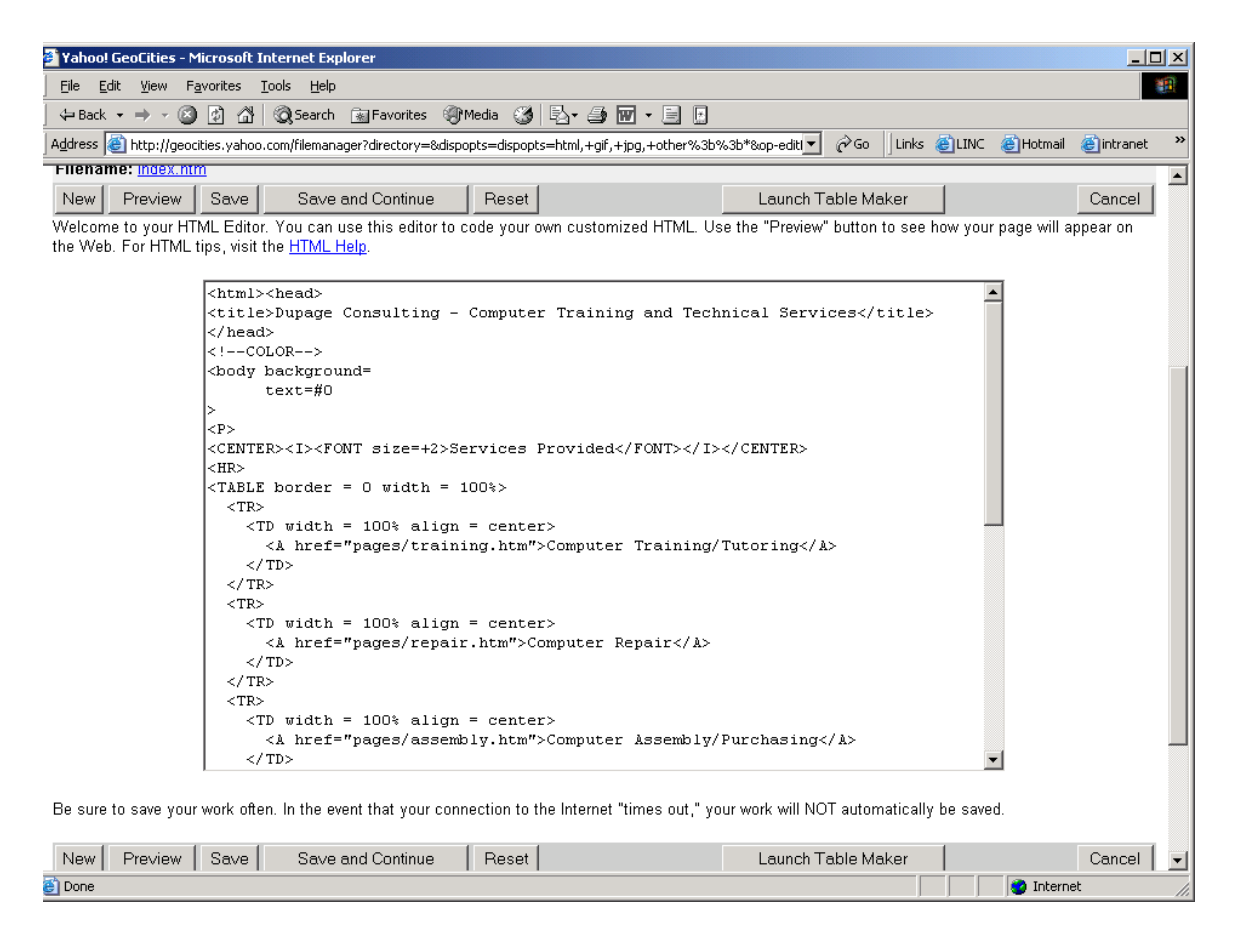

This is the sort of screen you will see when opening the file editor. The purpose of the file editor is to change the code in the HTML pages you have uploaded onto your site. It also allows for you to create new HTML pages and provides a couple very basic starting tags for you when you do so. For the most part the File Editor works very similarly to Notepad in that it's just a text editor with no real advanced features; however, there is one item that makes File Editor a little more accommodating, the Table Maker. The Table Maker is an automated wizard that helps people put together HTML tables without dealing with the complexity of writing the code themselves. Of course, none of you will need that device since you're familiar with the creation of tables from our previous class.

### **More HTML**

#### Linking Your Pages

When creating a link to another page within your website it's not necessary to enter in the full web address for that site. For example, say I ran [www.sdl.com](http://www.sdl.com/) and I had a secondary page [www.sdl.com/links.html,](http://www.sdl.com/links.html) the link from the main page to the secondary page could be written like this:

<A href="links.html">My links page</A>

and that would work just as well as writing it like this:

<A href[=http://www.sdl.com/links.html>](http://www.sdl.com/links.html)My links page</A>

The only problem with the abbreviated technique is that it's not always clear and can be hard to find and fix if files are moved from one place to another. If creating links to pages where the names aren't detailed or specific enough you should always include comments (see below) to make it easier to understand what the link was supposed to do.

\*NOTE: The same thing is true with image and sound files.

# Commenting Your page

Comments are additions that you can make to your web site that serve no purpose other than to aide in clarifying exactly what the HTML written is intended to do. Entering comments in works as follows:

 $<!--</math>$ 

Those four characters starts the comments. Anything that you type between those and the following three characters will have no effect on how the page appears.

-->

As mentioned, that will close the comment section.

Comments are also useful if you're working on something but not ready to add it into your page yet. This way you can enter in the code and play around with it but not have your changes effect the appearance of the page until you're ready to do so.

#### Adding Your Email Address

If you want to have contact information on your webpage it's often helpful to have an email link available. What this does is allow the visitor to click on your email link and immediately be writing a letter to the designated address. The only catch with this is that the user needs to have a default mail client set up on his computer. Examples of default mail clients are Outlook, Outlook Express, Eudora, and Netscape mail. Otherwise you won't be able to use the link. However, it's still useful to have there since people can see the email address by setting their mouse on top of the link. To create this email link use the following code (we'll discuss details in class):

<A HREF="mailto:madeup@yahoo.com">Sean</a>

## CSS – Cascading Style Sheets

Cascading Style Sheets provide a fast and consistent way to control the appearance of your webpage. Using settings at the top of the HTML document, instead of throughout it, you can strictly enforce the appearance and style that you want to see. You can also encapsulate the entire process into one big file holding all of your style controls then enter include that file at the top of the page.

Below are a few examples of cascading style sheets:

```
 <style>
    span 
    {
     color=#FF3300;
     font-size: 9pt;
  }
</style>
<style>
      a:link
      {
        color:#FF3300;
        border-style: none;
      }
</style>
```
# **Web Hosting Services**

[www.Godaddy.com](http://www.godaddy.com/) [www.fatcow.com](http://www.fatcow.com/) [www.webs.com/](http://www.webs.com/) (free) <http://www.free-webhosts.com/> (free) [www.bluehost.com](http://www.bluehost.com/)

# **Tutorial Sites**

[CSS Examples \(w3schools.com\)](https://www.w3schools.com/css/css_examples.asp) [JavaScript Examples \(w3schools.com\)](https://www.w3schools.com/js/js_examples.asp) [Online Learning | www.mybpl.org](https://www.mybpl.org/onlinelearning) [CSS Website Layout \(w3schools.com\)](https://www.w3schools.com/css/css_website_layout.asp)

# Class Evaluation Sheet

Class attended:

Date:

General suggestions or complaints:

Is there anything I covered too much?

Is there anything I didn't cover enough?

Was there enough time for questions?

Did I answer your questions to your satisfaction?

Are there any classes you'd like to see us offer?

Did I move too quickly? Too slowly?